## User Guide – How to Search for a Service<br>
From the Home Page, there are a number of ways to search for a supplier<br>  $\triangleright$  You can click on any of the categories listed across the top navigation<br>  $\triangleright$  You can enter a key **User Guide – How to Search for a Service**<br>• From the Home Page, there are a number of ways to search for a supplier<br>• You can click on any of the categories listed across the top navigation<br>• You can enter a keyword sear

- - $\triangleright$  You can click on any of the categories listed across the top navigation
	- You can enter a keyword search and click 'Search'
	- $\triangleright$  You can click on Advanced Search

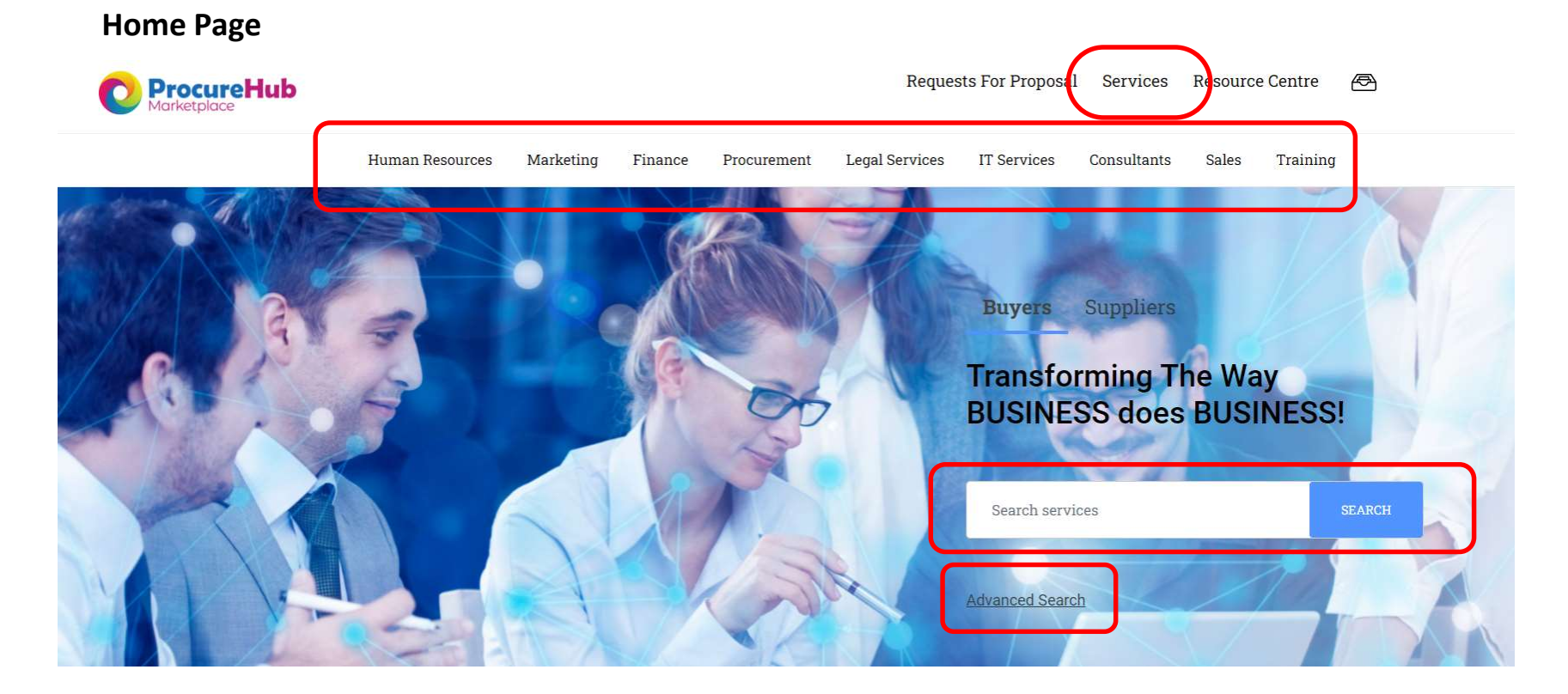

## User Guide – How to Search for a Service<br>Further down the page you can also search by:<br>  $\triangleright$  Browsing by Category<br>  $\triangleright$  Clicking on See All Services **User Guide – How to Search for a Serv**<br>• Further down the page you can also search by:<br>• Browsing by Category<br>• Clicking on See All Services<br>• Viewing the newest services that have been added to the

- $\triangleright$  Browsing by Category
- Clicking on See All Services
- $\triangleright$  Viewing the newest services that have been added to the marketplace

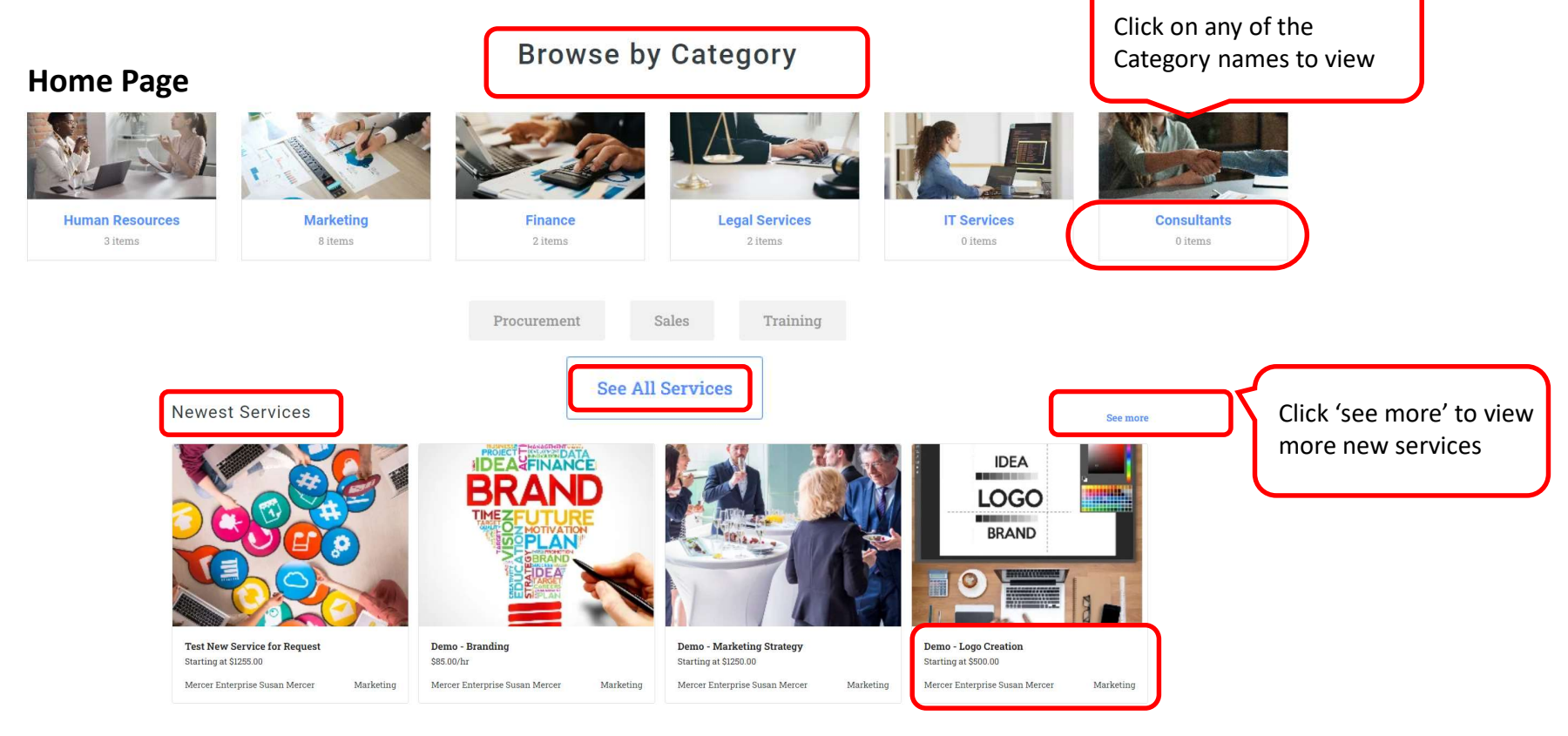

User Guide – How to Search for a Service<br>y of the search options will bring you to an advanced search where you can drill do<br>search<br>Search Pasc your search

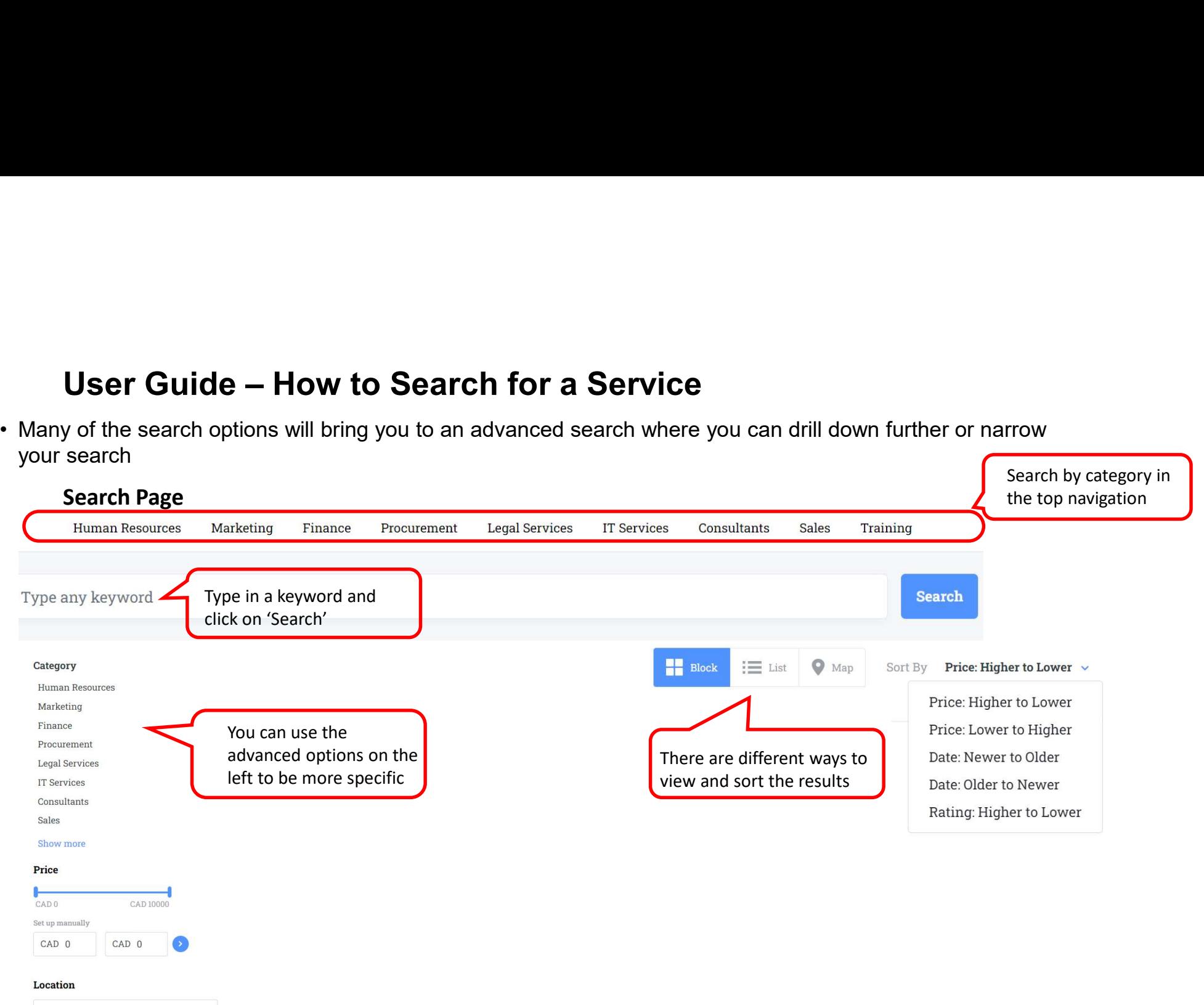

Enter a Location

# User Guide – How to Search for a Service<br>Search Page<br>Ategory

## Search Page

Other

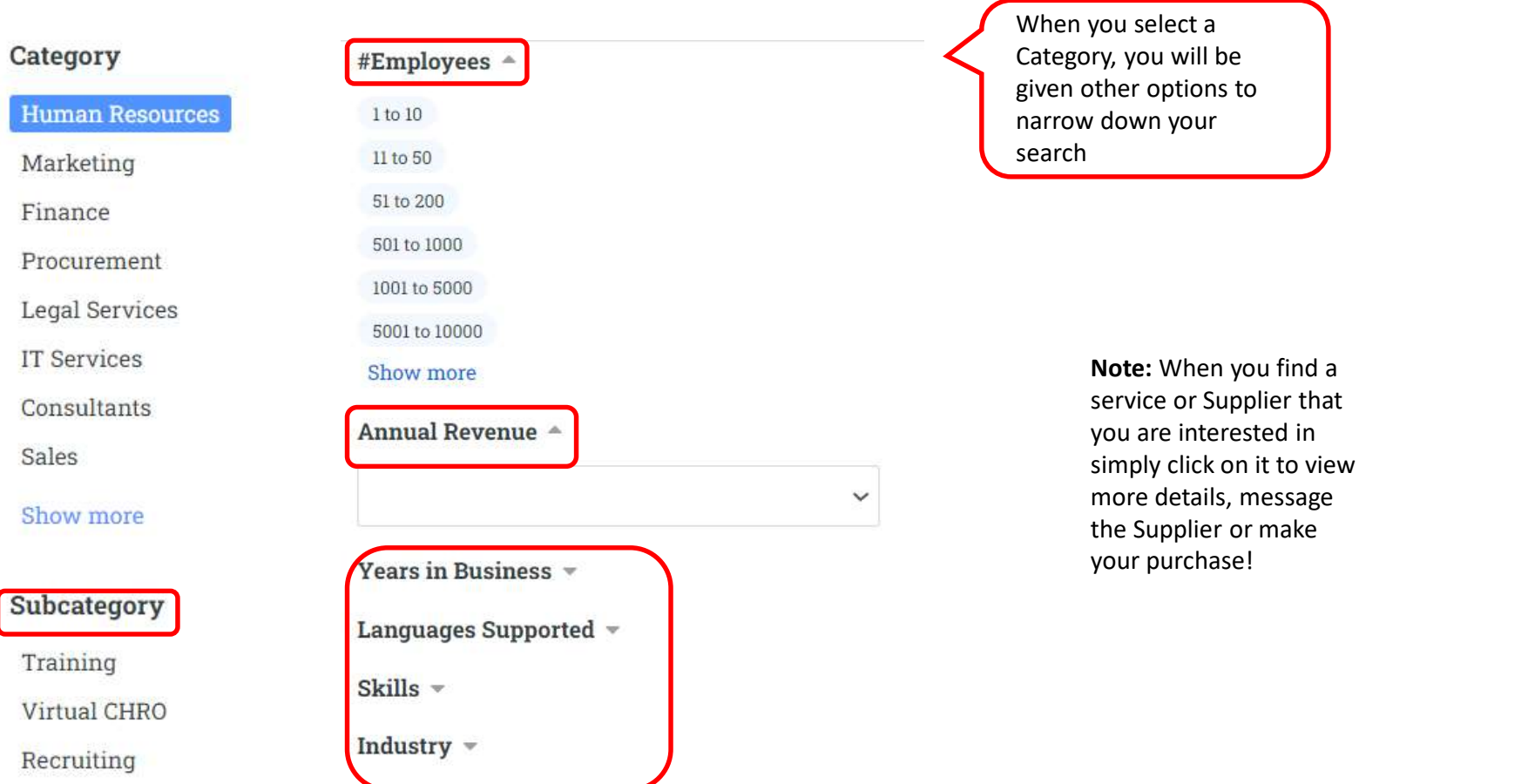